# **Инструкция по применению**

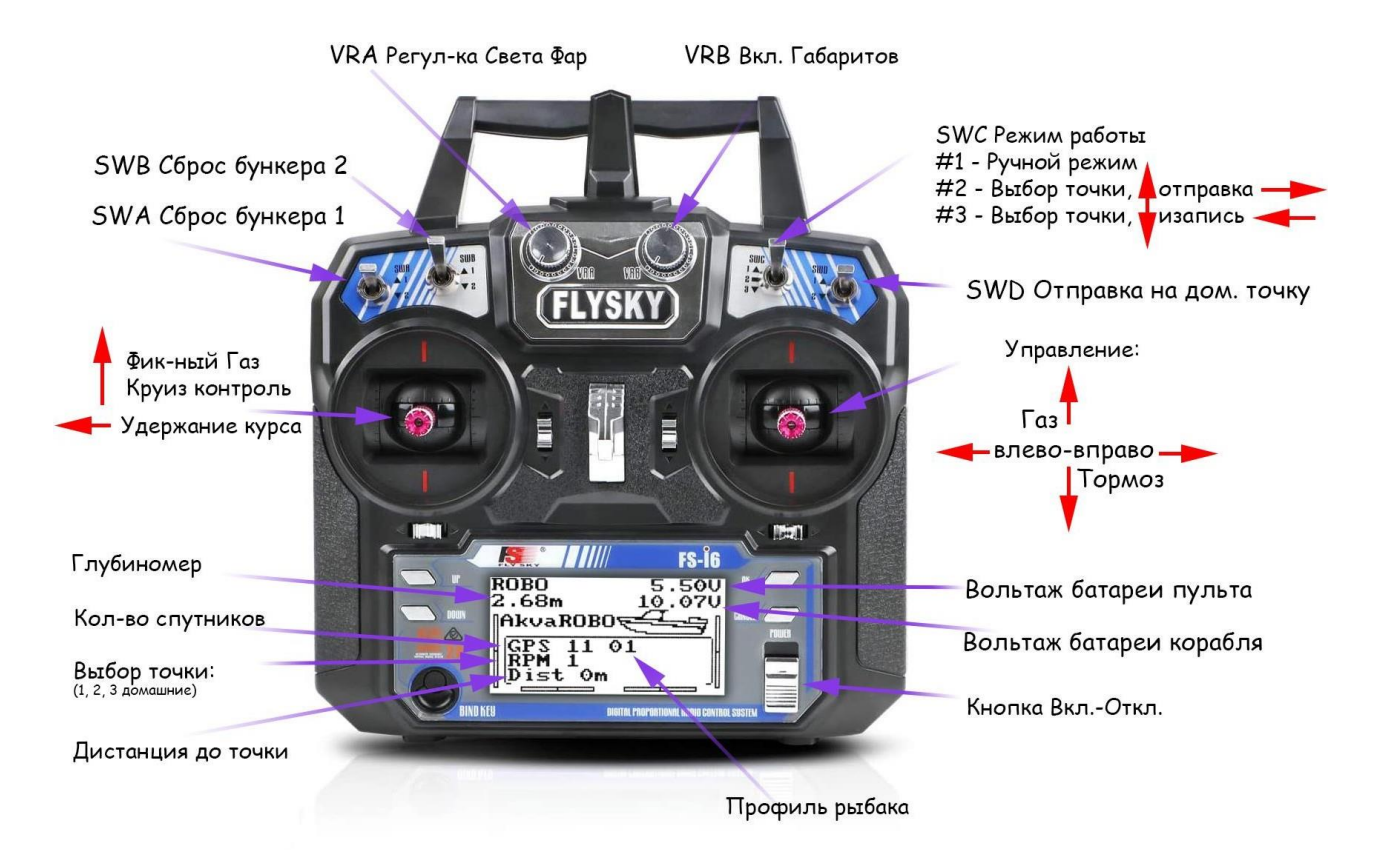

Рис 1. Английская версия прошивки пульта

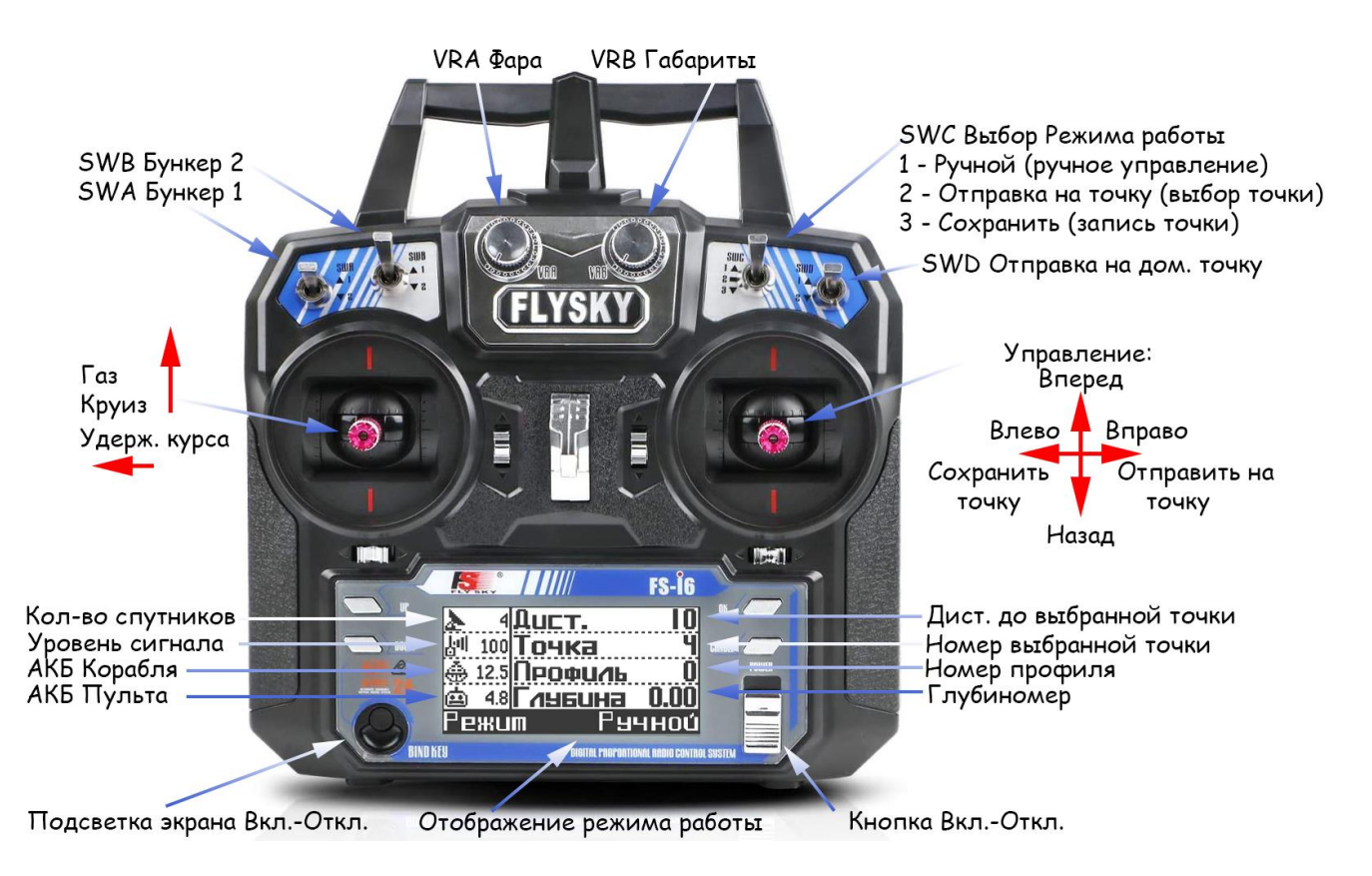

Рис. 2. Русская прошивка пульта

**Включаем пульт**. Все тумблеры должны быть в верхнем положении, левый джойстик опустить вниз. Не важно, что включать первым: пульт или кораблик.

#### **1. Включаем кораблик.**

При первом включении кораблика, ждем 10-15 минут (холодный старт), пока автопилот поймает максимальное количество спутников. (*Автопилот не будет работать, если спутниковнашлось менее 8*).

# **2. Сохраняем домашнюю точку в удобном месте примерно 4-5 метрах от берега.**

Тумблер **SWC** переводим в положение 3, правым джойстиком вверх-вниз выбрать точку **0** (*если она отличается от 0*), затем отклонить правый джойстик влево на 2 секунды. Как толькопрозвучит двойной звуковой сигнал, отпускаем джойстик. Точка под номером 0 (домашняя) сохранена. если установлены в настройках промежуточные точки также необходимо их записать. 1-2 и т.д., в зависимости от установленного количества. Для установки количества промежуточных точек см. пункт инструкции "Вход в Пользовательское меню"

# **3. Ручной режим.**

Тумблер **SWC** переводим в положение 1, далее ведём кораблик на нужное место ловли. Чтобы записать точку ловли, необходимо повторить предыдущие действия, только выбрать отличный от 0 номер точки. Если вы используете промежуточные точки №1 и №2, то рабочие точки нужно сохранять, начиная с №3

#### **4. Отправка кораблика на домашнюю точку**.

Переводим тумблеры **SWC** в верхнее положение 1 (ручной режим), затем тумблер **SWD** опускаем вниз – корабль пойдет на домашнюю точку.

#### **5. Режимы отправки на целевые точки ловли: Полуавтоматический и Автоматический.**

**Полуавтоматический режим –** кораблик идет к заданной целевой точке ловли, при ее достижении, открывает бункеры (*в соответствии с назначенным тумблерами*) и ждет дальнейших указаний. Для отправки кораблика на рабочую точку ловли в полуавтоматическом режиме необходимо:

#### **- перевести тумблер SWC в положение 2;**

**- правым джойстиком вверх-вниз выбрать номер нужной точки ловли;**

**- опустить тумблер нужного бункера (SWA или SWB).** *(Если вы в настройках включили опцию "Всегда открывать бункер ..", то тумблер опускать не надо. Если настройка не включена, то, при движении корабля в режиме автопилота к рабочей точке, пульт будет издавать прерывистый сигнал, предупреждая, что необходимо назначить соответствующий тумблер нужного бункера. Тумблер SWA соответствует бункеру 1, SWB – бункеру 2.*)

**Автоматический режим** – кораблик идет на точку, открывает назначенный тумблером бункер (или два), закрывает и возвращается домой.

Для отправки кораблика на рабочую точку ловли в автоматическом режиме необходимо:

- перевести тумблер **SWC** в положение 2;

- правым джойстиком вверх-вниз выбрать номер точки ловли;

 - опустить тумблер нужного бункера (SWA или SWB); (*Если стоит настройка "Всегда открывать один бункер", то тумблер опускать не надо. Если настройка не установлена, пульт будет издавать прерывистый сигнал, предупреждая, что необходимо назначить соответствующий тумблер нужного бункера. Тумблер SWA соответствует бункеру 1, SWB – бункеру 2.)*

- отклоняем левый джойстик вправо до упора (держим!) и кратковременно

отклоняем правый джойстик вправо.

Прозвучит одиночный звуковой сигнал и корабль отправится на выбранную точку.Отпускаем левый джойстик.

В сервисном меню есть выбор приоритетного режима по умолчанию. По Умолчанию стоит полуавтоматический режим.

#### **6. Функция «Удержание курса»**

Перевести тумблер **SWC** в положение 1.

Для активации необходимо добавить газ левым джойстиком (скорость должна быть минимум 2 км в час), выбрать направление движения, после чего отклонить левый джойстик влево. Прозвучит звуковой сигнал, автопилот будет удерживать направление движения корабля. Для отключения функции – необходимо опустить левый джойстик вниз до упора.

### **7. Функция «Профиль рыбака» 30 профилей по 60 точек.**

У каждого профиля свои домашние и рабочие точки, которые не пересекаются между собой. Переключение между профилями осуществляется в ручном режиме (*тумблер SWC в положении 1*)

#### **Для переключения профиля на 1 вверх:**

- левый джойстик переводим вниз и вправо (держим!), затем правый джойстик также вниз и вправо. Держим джойстики 4 секунду, ждем до звукового оповещения, при этом на экране изменится значение, отображающее номер профиля. см рис 1 или рис. 2.

### **Для переключения профиля на 1 вниз:**

- левый джойстик переводим вниз и влево (держим!), затем правый джойстик также вниз и влево. Держим джойстики 4 секунду, ждем до звукового оповещения, при этом на экране изменится значение, отображающее номер профиля. см рис 1 или рис. 2.

# **Предусмотренные защитные функции**

- **1. Защита от потери связи с пультом РУ.** При потере связи с пультом РУ в ручном режиме управления, корабль сначала остановится, подождет 30 секунд и, если связь не восстановиться, вернется на домашнюю точку (точка №0), не учитывая промежуточные точки.
- **2. Выключение мотора в случае снижении скорости движения корабля менее 1 км/ч в течение 3 секунд.** Такое может произойти в случае намотки на винт травы или в случае, когда корабль упрется в препятствие на пути следования.
- **3. Защитная функция ограничения работы автопилота в случае недостаточного количества найденных спутников.** Если автопилот видит меньше 8 спутников, то он будет игнорировать команды следования на точку или сохранения точки. Номер точки также не будет меняться. Надо дождаться, когда автопилот увидит 10 или больше спутников. Идеальный вариант – 12-30 спутников. В этом случае будет максимальная точность автопилота!
- **4. Защитная функция ограничения работы автопилота в случае превышения максимальной дистанции до выбранной точки следования.** Если дистанция до выбранной точки превышает 700 метров, то автопилот не выполнит команду следования к данной точке. Это предотвратит от ошибочного выбора точки сохраненной, например, на другом водоеме.
- **5. Если вы отправили корабль на точку ловли, при этом забыли переключить тумблер бункера,** то пульт будет постоянно сигнализировать звуковым сигналом. В этом случае надо переключить тумблер нужного бункера (**SWA** или **SWB**). Пульт перестанет пищать.( Если не стоит настройка "Всегда открывать бункер на точке)
- **6. Левый джойстик деактивируется после выполнения программы автопилотом.** Это нужно, чтобы вы не забыли опустить его вниз. Для активации необходимо перевести джойстик в самое нижнее положение. После этого он снова начнет работать.

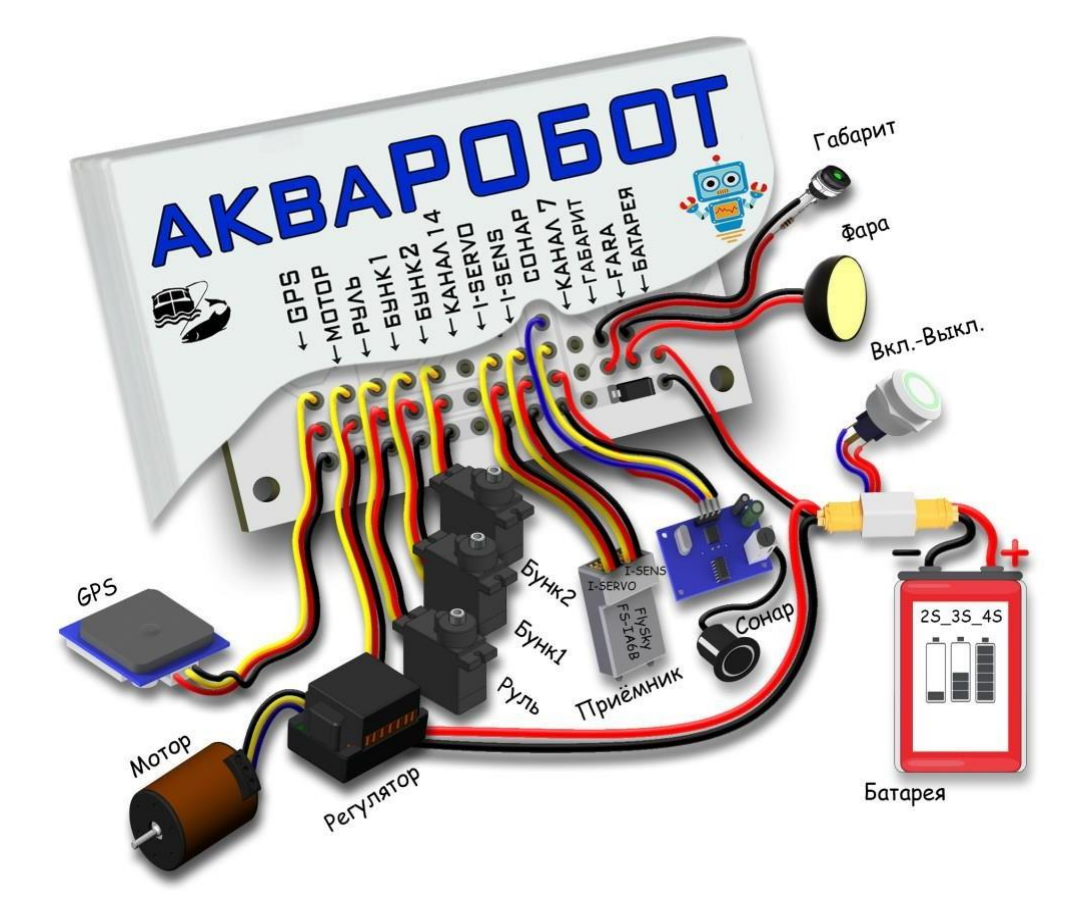

# **Настройка автопилота**

# **Вход в пользовательское меню**

Чтобы зайти в пользовательское меню: **кораблик и пульт включены**, Джойстики сводим вниз и внутрь, то есть сначала левый джойстик сводим вниз вправо (держим!), правый джойстик отклоняем вниз влево. Держим джойстики несколько секунд до появления звукового сигнала, и смены значений на экране пульта. Когда данные на экране изменились – мы в пользовательском меню автопилота.

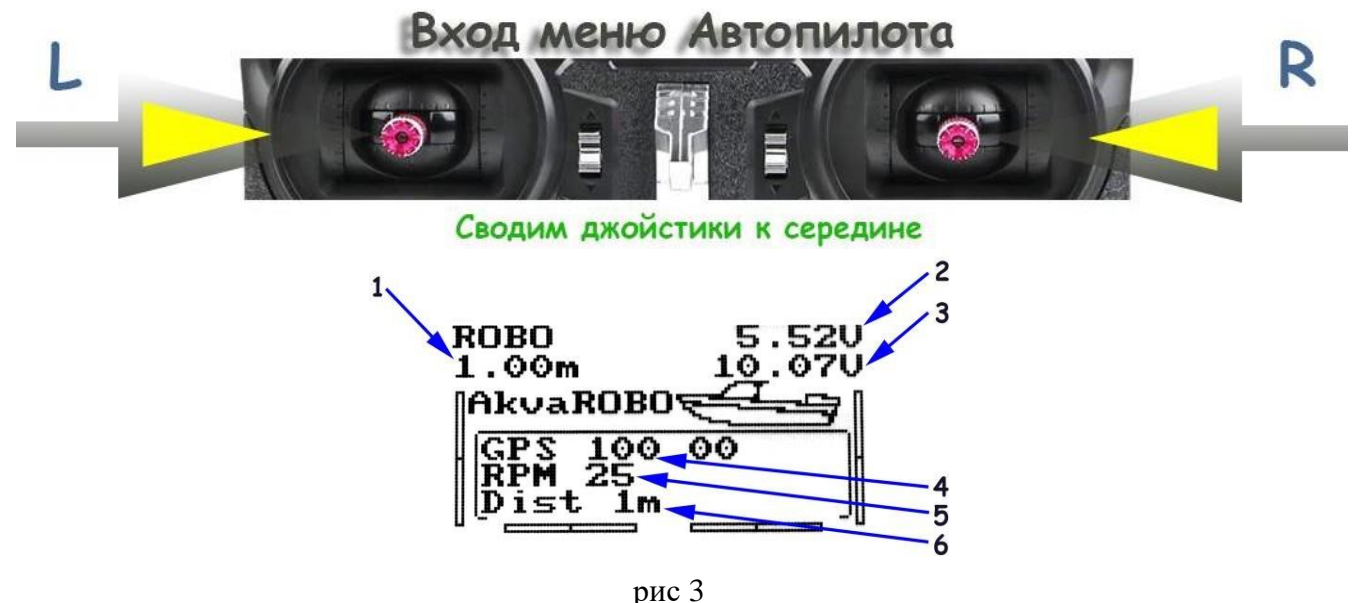

*1 - Тормоз мотором; 2 – Вольтаж батареи Пульта; 3 – Вольтаж батареи Корабля; 4 - Максимальный угол отклонения руля; 5 - Минимальный газ мотора; 6 - Количество домашних точек.*

#### *1.* **Всегда открывать бункер на точке**. *(Функция доступна начиная с версии 3.4)*

При активации данной функции, выбранный бункер будет всегда открываться на всех точках ловли. При этом положение тумблера SWA или SWB в режиме автопилота не будет иметь никакого значения.

Для активации данной функции необходимо опустить тумблер SWA или SWB. (*Важный нюанс – открытое и закрытое состояние бункеров уже должно быть сохранено в сервисном меню!*)

#### *2.* **Тормоз мотором.**

Функция необходима для гашения инерции после сброса снасти (на 1 сек включается ход назад). Для включение нужно покрутить крутилкой **VRA.** На дисплее в в показаниях глубиномера появится цифра **1** – функция включена. (*По умолчанию выключена*)

- *3.* **Установка количества промежуточных точек.** Вращением крутилки **VRB** устанавливаем нужное количество промежуточных точек 1 - одна промежуточная точка 2 две промежуточные точки. Отображение количество промежуточных точек находится в строке «дистанция». При установке промежуточных точек, их необходимо записать на водоеме, под соответствующими номерами 1, 2 и т д. С помощью пульта можно установить максимум 2 промежуточные точки. Если автопилот поддерживает приложение для смартфона, можно установить до 9-ми промежуточных точек.
- *4.* **Установка минимальной скорости завоза.** Правым джойстиком вверх- вниз устанавливаем нужную скорость в % см. рис 3 пункт 5 (строка 2 на экране пульта)
- *5.* **Установка радиуса разворота в автоматическом режиме**. Правым джойстиком вправо влево устанавливаем нужное значение в % см. рис 3 пункт 4. чем больше значение, тем меньше радиус разворота кораблика.

#### **Перевод автопилота в режим работы реверса руля**!

Если вам на пульте необходимо включить реверс на руле (*на первом канале*), то необходимо также перевести автопилот в режим реверса руля. Делается это следующим образом: после входа в пользовательское меню, необходимо быстро опустить и поднять тумблер SWD 3 раза. Вниз-вверх, вниз-вверх, вниз-вверх. (*Нужно успеть это сделать в течение 2 секунд*!). Пульт издаст одиночный звуковой сигнал, сообщая о том, что автопилот теперь ожидает значения руля в реверсе. После этого, нужно зайти в настройки ПУЛЬТА включить реверс на первом канале.

**Сохраняем настройки**. Отклоняем сначала левый джойстик вниз и влево, держим, затем правый джойстик вниз и вправо держим 5 сек. Пульт издает звуковой сигнал, значения на экране поменяются на основные.

Внимание! При каждом входе в настройки автопилота, тумблеры, отвечающие за активацию каких-либо функций, необходимо выставить в соответствующие положения. Т. к. при выходе из меню автопилота настройки пересохраняются!

# **Вход в сервисное (скрытое) меню**

- **пульт и автопилот выключен**, все тумблеры на пульте в **верхнем** положении!

- включаем **только пульт**, джойстики сводим вниз и внутрь, то есть сначала левый джойстиксводим

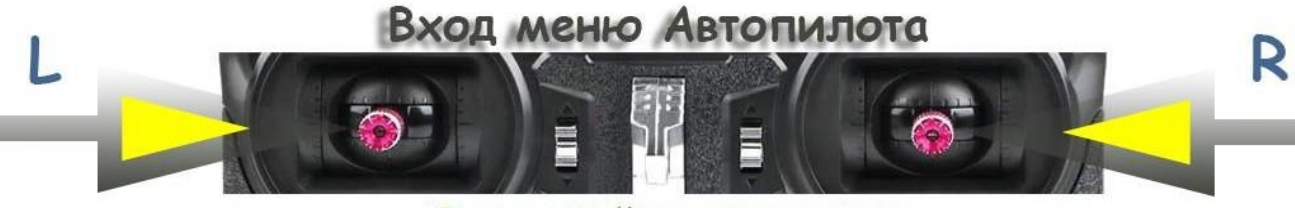

#### Сводим джойстики к середине

вниз вправо (держим!), правый джойстик отклоняем вниз влево – держим оба джойстика! Затем, не отпуская джойстики, включаем сам кораблик - ждем, загружается автопилот (отыгрывает музыка регулятора)

Как только пульт просигнализирует и на экране появятся значения (по умолчанию 5, 4, 10 ),

всё – мы в сервисном меню!

#### **Настройки в сервисном меню**

Первым делом (*единственно необходимым!)* нужно сохранить открытое положение бункеров. Чтобы автопилот знал какое значение канала подать для открытия того или иного бункера.

- **1 –** Опускаем тумблеры **SWA** и **SWB** вниз. Обязательно оба! Даже, если бункер у вашего корабля один. *(У вас должны открыться бункеры*.) На этом настройки в сервисном меню можно закончить. Остальные будут по умолчанию. Сохраняем настройки выходом из меню(см. ниже). Ниже представлены остальные настройки в сервисном меню.
- **2** Выбор режима отправки кораблика при завозе:
- SWD в верхнем положении по умолчанию отправка на точку осуществляется в *полуавтоматическом режиме*. (См. п.6 инструкции по применению)
- SWD в нижнем положении по умолчанию отправка на точку осуществляется в *автоматическом режиме*. (См. п.6 инструкции по применению устанавливается по умолчанию)
- **3 -** коэффициент чувствительности руля.

Изменяя положение тумблера **SWC** на экране в первой строке будет меняться значение (стандартное значение 5 – верхнее положение тумблера **SWC)**:

- 5– верхнее положение, радиус разворота от 1,5-2 м. Руль станет
- болеечувствительный в режиме автопилота
- 4 среднее положение, руль станет менее чувствительным в режиме автопилота; 6 – нижнее положение, более агрессивный руль.

(на кораблике по установлено значение 5) *!!! при коэф. 4 – руль делает меньшие отклонения, при коэф. 6 – руль делает большие отклонения.*

Для того, чтобы понять какой коэф. вам поставить нужно обратить внимание на радиус разворота в режиме автопилота. Для этого разворачиваем кораблик носом от домашней точки, затем опускаем тумблер swd, отправляя кораблик на домашнюю точку. Кораблик должен развернуться примерно с таким же минимальным радиусом, какой возможен в ручном режиме. Например. В ручном режиме ваш кораблик на минимальной скорости может развернуться с радиусом 1,5-2 метра. Значит, в режиме автопилота он также должен разворачиваться примерно с таким же радиусом. Если же автопилот разворачивается с радиусом 4-5 метров, то нужно в сервисном меню увеличить коэф. чувствительности руля до 6.

**4 -** установка времени ожидания кораблика после сброса бункеров и возврата на домашнюю точку в автоматическом режиме работы автопилота.

Изменяя положение **VRA,** изменяем значения на дисплее второй строки от 2 до 20 сек (стандартные настройки **4 сек)**.

**5** - количество метров от целевой точки, в диапазоне которых автопилот не учитывает положение левого джойстика (дополнительный газ).

Изменяя положение **VRB,** изменяем значение на дисплее третьей строки от 5 до 20 м (стандартные настройки **10 м)**.

Для сохранения настроек и выхода из сервисного меню, разводим левый джойстик вниз влево, правый вниз вправо, при этом удерживаем джойстики несколько секунд до изменения значений на дисплее.

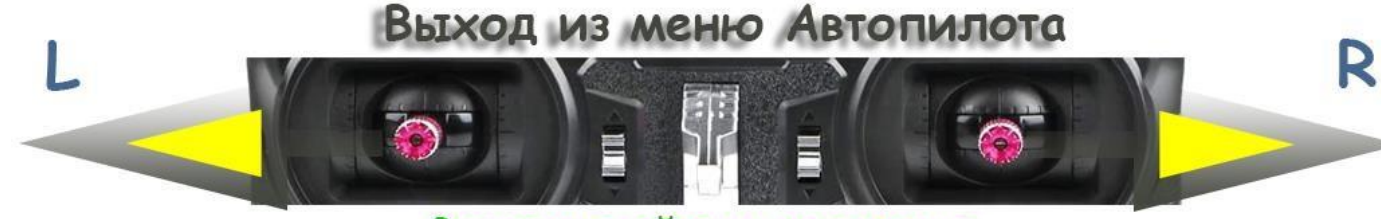

Разводим джойстики от середины

**!!! Если вы не можете зайти в сервисное меню, причиной этому может быль ограничение конечных точек на 1 или 4 каналах. Либо включен реверс на 1 канале!**

# **Прошивка пульта Flysky FS I6**

- 1. Нужно узнать какая разрядность ОС Windows 32 бит или 64 бит. (Чтобы знать какую программу для прошики запускать.) Как узнать: на иконке «Мой компьютер» или на рабочем столе кликаем правой кнопкой мыши и выбираем пункт «Свойства»: видим характеристики вашей системы, в пункте «Тип системы» видно «Разрядность операционной системы» 32 или 64.
- 2. Устанавливаем драйвер для кабеля. CP210x (*либо CH340*) он подходит для Win7 -10, 32-64 бит
- 3. Подключаем кабель к пульту и ПК, но не включаем сам пульт.
- 4. На диске «С» создадим папку на Латыни, сюда скачиваем программу для прошивки и саму прошивку.
- 5. Зажимаем левый горизонтальный триммер вправо и левый вертикальный триммер вниз. **ДЕРЖИМ и не отпускаем** и включаем сам пульт. После включения пульта отпускаем триммера. Сам пульт не включился, но он перешёл в режим прошивания. Запускаем программудля прошивки, разрешаем установку «Y» и нажимаем Enter: пошел процесс прошивания, в конце на экране пульта будет сообщение.

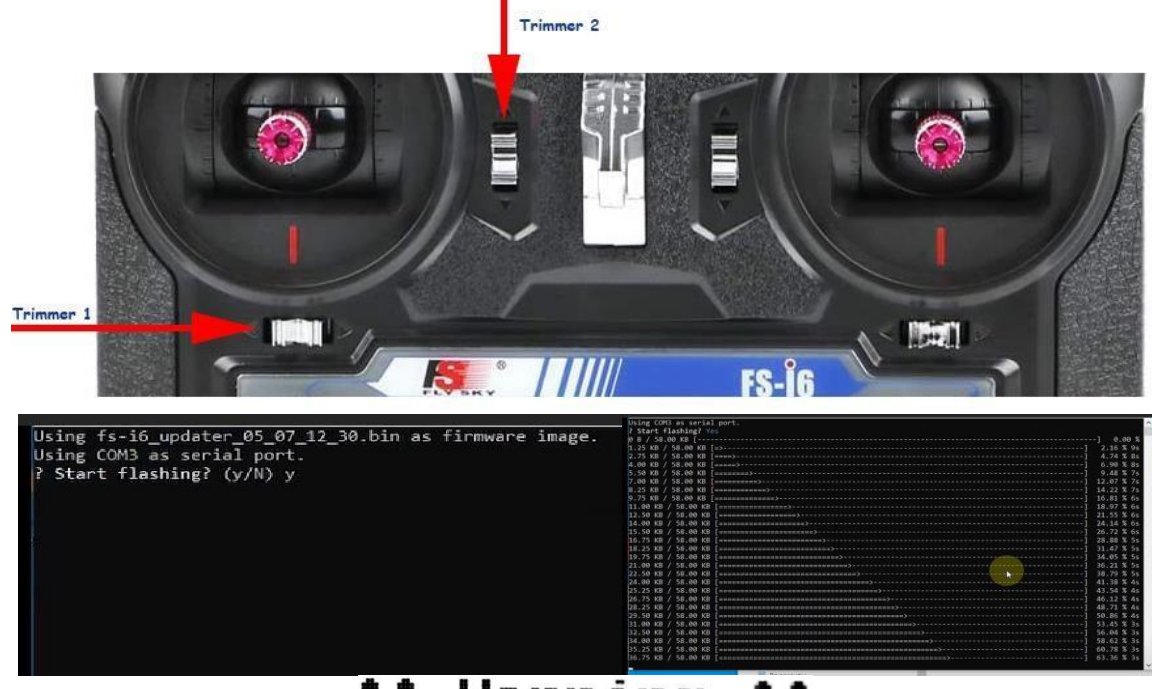

**† †** Warning  $...$ 

Place all switches in their up position and the lower throttle

Пульт прошит.

# **Настройка пульта Flysky FS I6 для АкваРОБОТ Макси**

**1. Если вы тестировали пульт до или после прошивки,** вносили какие-то настройки, тогда лучше сбросить настройки до заводских. Если нет, тогда переходим к пункту 2. **SYSTEM setup>Factory reset>** и нажать кнопку **Ok** на самом пульте.

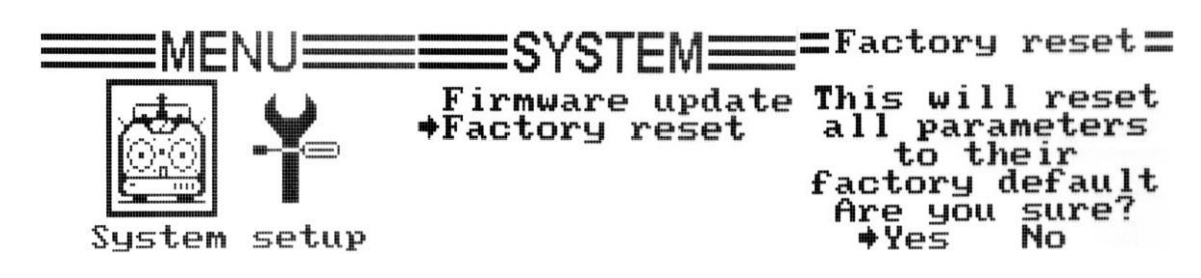

**2. Настройка каналов пульта**. **Functions setup>Aux.channels**>Channel **5 - SwA Бункер-1, 6 - SwB Бункер-2**

Channel **7-8 VrA - Фара, VrB – Габариты**. Channel **9-10 SwD – Возврат домой, SwC – Выбор режима роботы**.

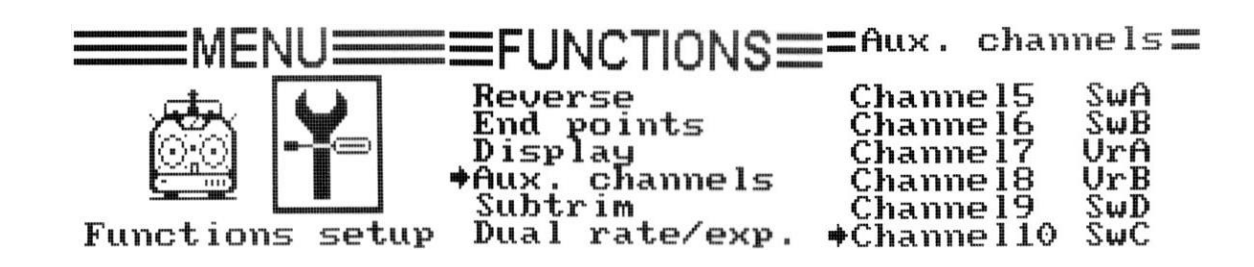

**!!!** После выбора всех нужных параметров сохраняем наши настройки долгим удержанием кнопки Cancel. После звукового сигнала настройки сохранены. Обязательно зайти и посмотреть сохранились ли наши настройки.

# **3. Как связать (забиндить) приемник с аппаратурой.**

**3.1** Установите перемычку, идущую в комплекте, в разъем приемника с надписью **B/VCC**

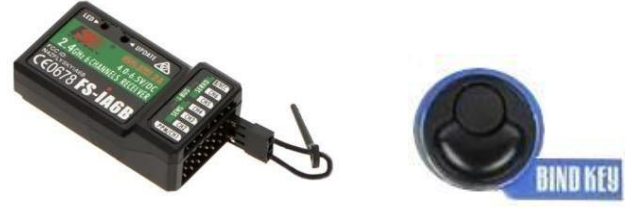

3.2. Подайте питание на приемник, например через регулятор скорости, в любой из свободных каналов приемника (5 Вольт). Если приемник подключен к автопилоту, то просто включите кораблик. Светодиод на приемнике будет мигать красным цветом.

3.3. Удерживая на пульте кнопку **BIND** (левый нижний угол передатчика), включите пульт.

3.4. Светодиод на приемнике должен загореться непрерывным красным цветом, что обозначает связь установлена.

3.5. Кнопку биндинга можно отпускать. Вытяните перемычку для биндинга из приемника.

3.6. Светодиод на приемнике должен гореть непрерывно.

# **Приступаем к настройке пульта**

**1. Настройка конечных точек сервопривода бункера** (Для определения закрытого и открытого бункера).

# **Functions setup>End points**

Первая колонка – это каналы: **Ch5** – первый бункер **SWA**, **Ch6** – второй бункер **SWB**; вторая колонка – конечные точки закрытого бункера; третья колонка – конечные точки открытия бункера. Для перемещения между каналами нажимаем кнопку **Ok**. Переключение между 2 и 3 колонкой, осуществляется переключением тумблеров **SWA** и **SWB** вверх и вниз. Для установки значений конечных точек нажимаем **Up и Down** , добиваемся нужного результата открытия и закрытия бункера или шторки, сохраняем значения.

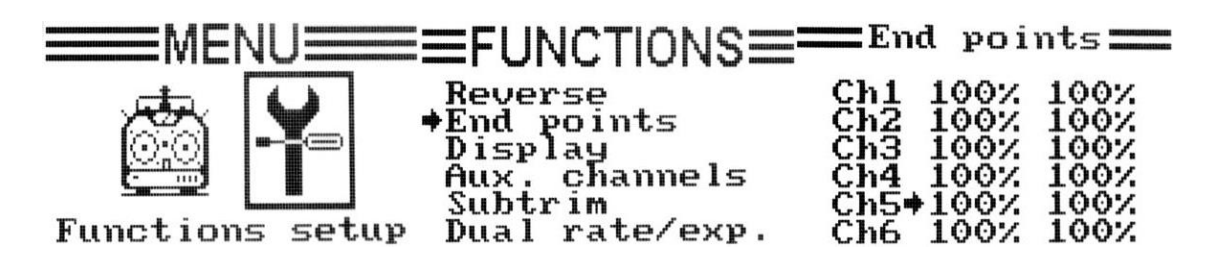

# **На каналах 1-4 допускается снижение лимитов до 70%, на 5 и 6 – допускаются любые значения.**

**!!!**После выбора всех нужных параметров, сохраняем наши настройки долгим удержанием кнопки Cancel. После звукового сигнала настройки сохранены. Обязательно зайти и посмотреть сохранились ли наши настройки.

**2. Выбор датчиков для вывода на экран. SYSTEM setup>RX Setup>Choose sensors** 1. GPS; 2. RPM. 3. Dist. (4,5,6-None)

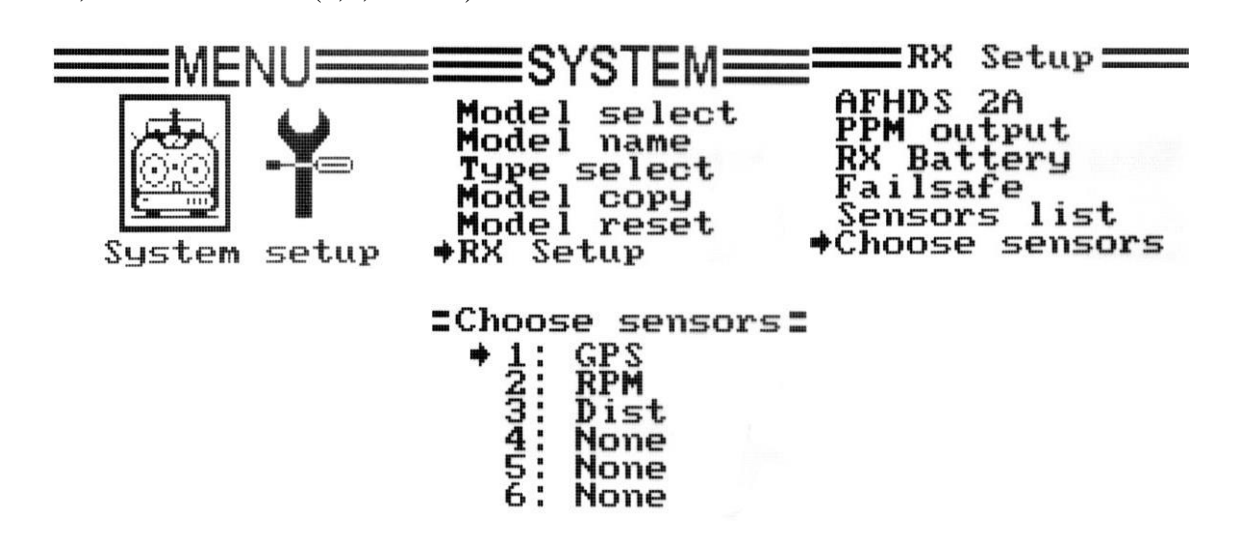

**3. Настройка безопасности кораблика SYSTEM setup>RX Setup>Failsafe>Channel1>ON**.

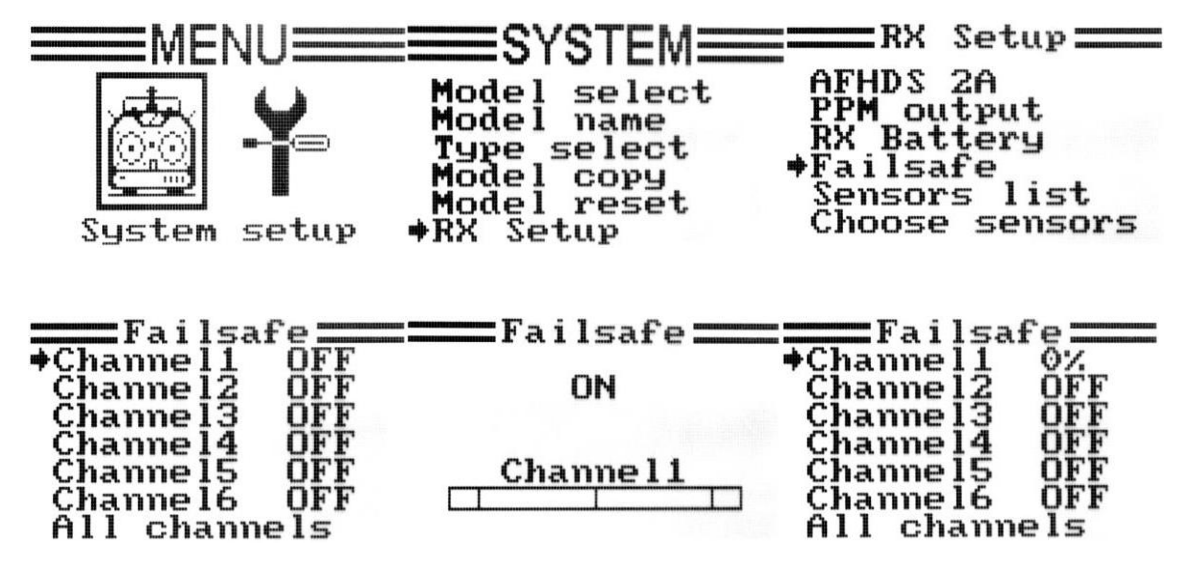

- **4. Настройка данных о батареи:** Cells количество ячеек батареи.
	- L0 нижний придел батареи;
	- A1 Средний заряд батареи;
	- Hi Максимальный заряд батареи.

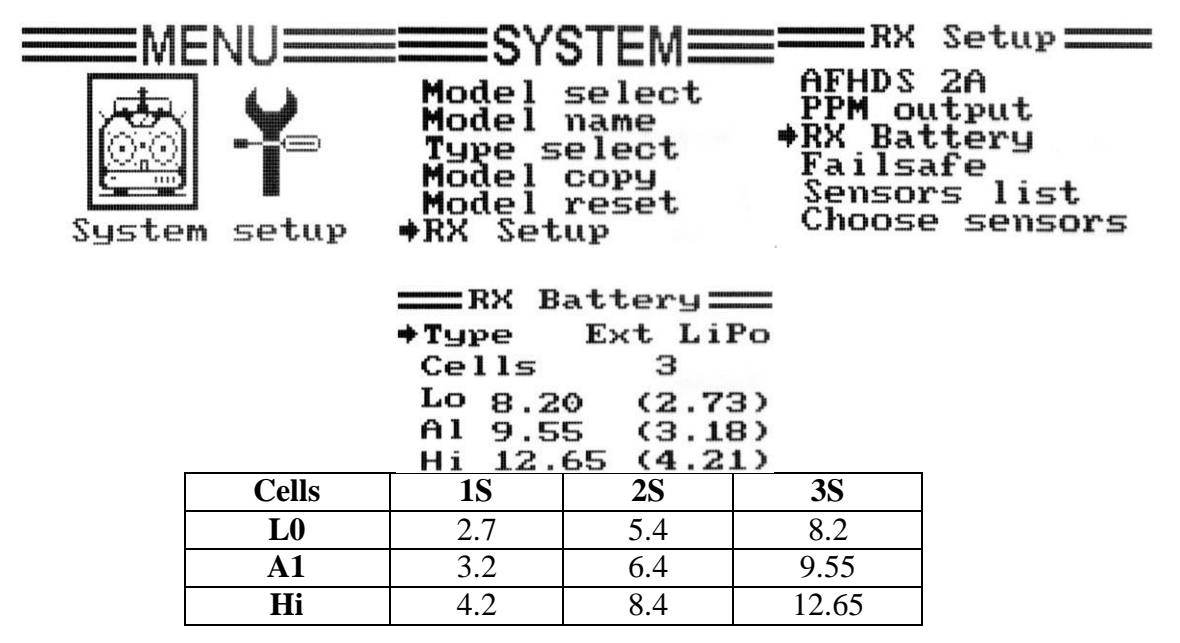

**5. Звуковой сигнал о низком заряде батареи корабля.**

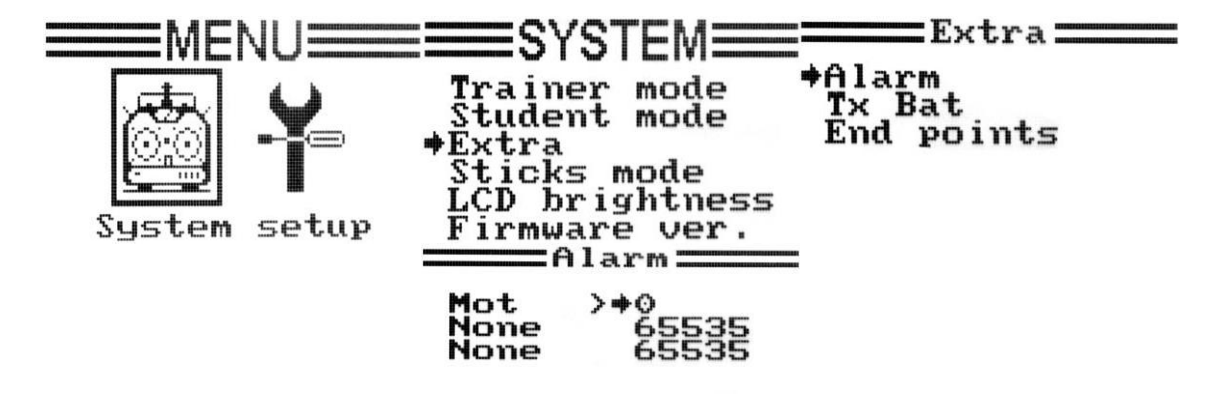

**6. Для того что бы пульт сигнализировал о данных батареи самого пульта нужно сделать следующие действия.**

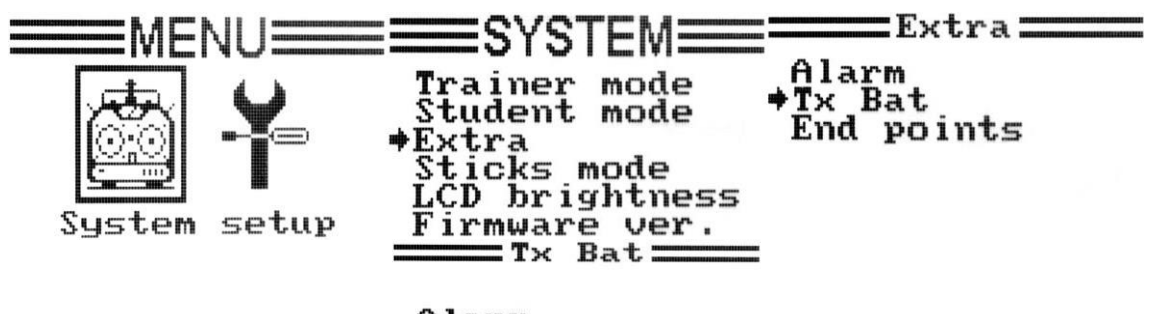

 $3.850$ 

**7. Юстировка вольтажа батареи кораблика. Если данные о вольтаже батареи кораблика не соответствуют данным мультиметра. Производим юстировку.**

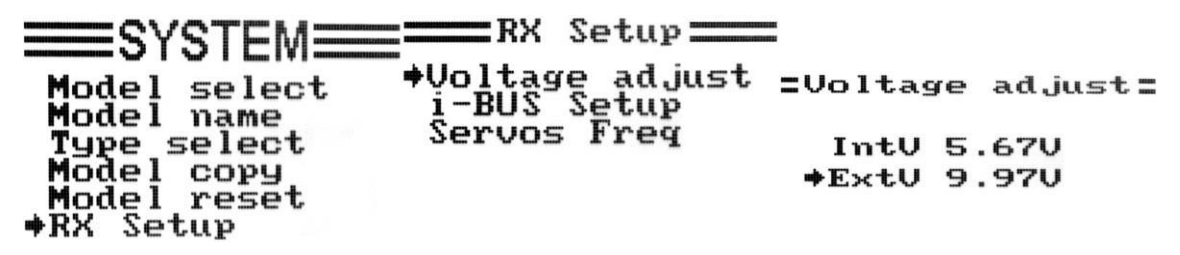

**Подытожим.** Единственную обязательную настройку, которую вы должны сделать – это сохранить открытое положение бункеров! Также, возможно, вам потребуется настроить для вашего кораблика минимальный газ завоза в режиме автопилота. Остальные настройки можно оставить по умолчанию!